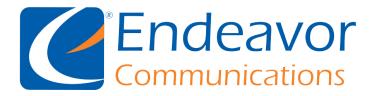

## How to set up your Endeavor Email with the Mail App

Below you will find detailed steps on how to get your email set up using the iPhone Mail app. We will be using the email "speedgeeks@iendeavor.com" for examples. This set of instructions will also work for ccrtc emails by simply changing the "@iendeavor.com" to "@ccrtc.com".

This process should take approximately 10 minutes to complete

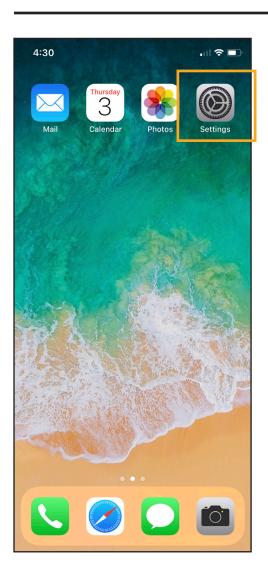

First locate your "**Settings**" application on your phone. Then open the application.

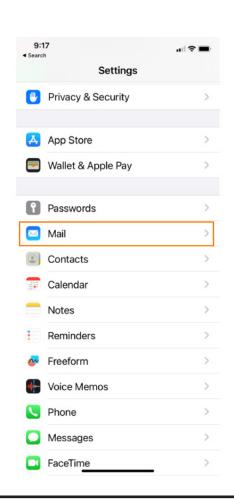

Scroll down and click "Mail".

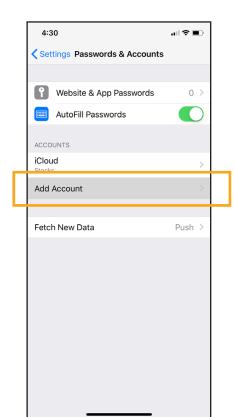

Next click "Add Account".

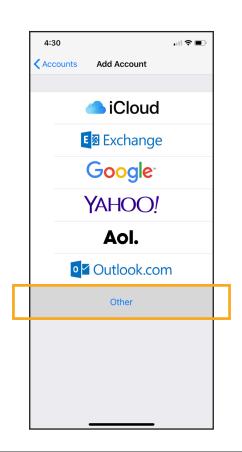

Next click the "Other" option.

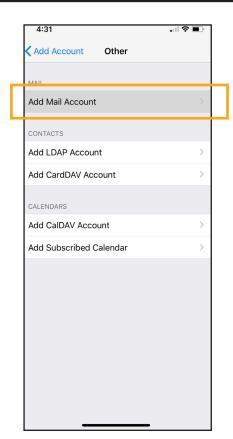

Next click "Add Mail Account".

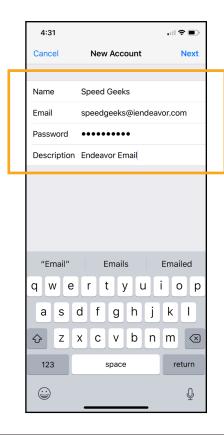

Anything from here on that autofills can be left as is.

You will now need to fill out these 4 boxes with the your info below:

Name: Your name

Email: Your Endeavor email

Password: Your Endeavor email password

Description: Endeavor Email

Then click "Next" in the top right corner.

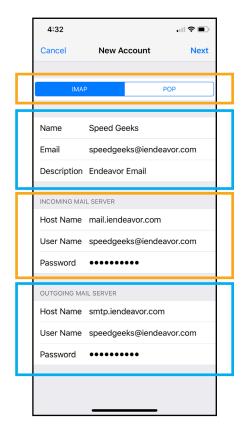

On this screen you will need to select "IMAP" in the first row and then enter the settings below.

## In the First box enter:

Name: Your name

Email: Your Endeavor email Description: Endeavor email

## In the **Incoming Mail Server Box enter:**

Host Name: mail.iendeavor.com (or mail.ccrtc.com)

User Name: Your Endeavor email

Password: Your Endeavor email password

## In the **Outgoing Mail Server Box enter:**

Host Name: <a href="mailto:smtp.iendeavor.com">smtp.iendeavor.com</a> (or smtp.ccrtc.com)

\*User Name: Your Endeavor email

\*Password: Your Endeavor email password

\*These feilds above will say "**Optional**" but must be entered in order for your email to work correctly.

Then click "Next" in the top right corner.

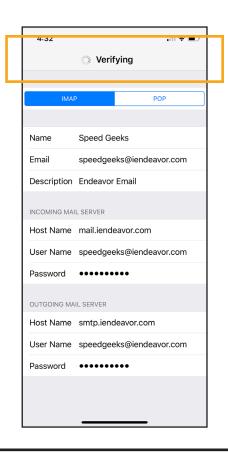

Now wait until it is done verifying your settings. (this could take a few minutes).

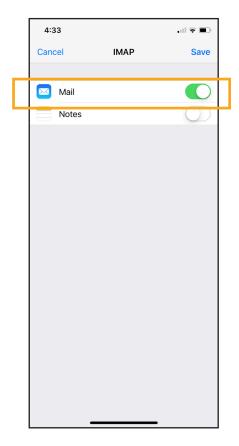

Make sure that you have a green button next to "Mail".

Then click "Save" in the top right corner.

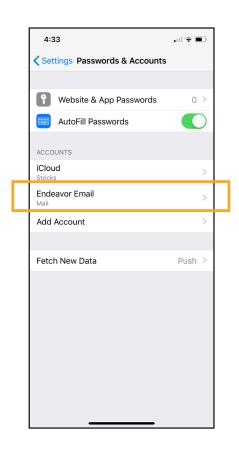

You should now see your Endeavor Email listed under "Accounts".

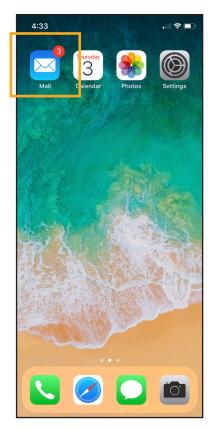

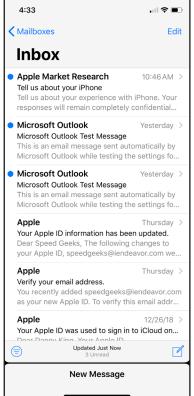

Going back to the homescreen, you can now click the "Mail" app and you should see your emails.

You have successfully finished setting up your email.

Please note that it might take a few minutes to pull in all of your emails.

If no emails appear after a few minutes, you will need to go back and double check the settings from the previous steps.